## PÁXINA WEB CON RECURSOS EDUCATIVOS PARA INFANTIL E PRIMARIA DO CEIP.COIRON.DENA

Ola a todos e todas, envíovos este tutorial para que fedelledes un pouco na páxina web de recursos educativos.

O obxectivo e que poñamos os nosos recursos a disposición dos demáis, así desta forma todos nos beneficiamos e teremos múltiples recursos á hora de acudir á aula de informática.

## PASOS A SEGUIR

- 1. ENTRADA: TEDES DOUS MANEIRAS
	- A) A través da px.web dinámica do cole, xa aparece o enlace na páxina principal, só hai que clicar nel.
	- B) Entrando en http://ticdedena.jimdo.com/

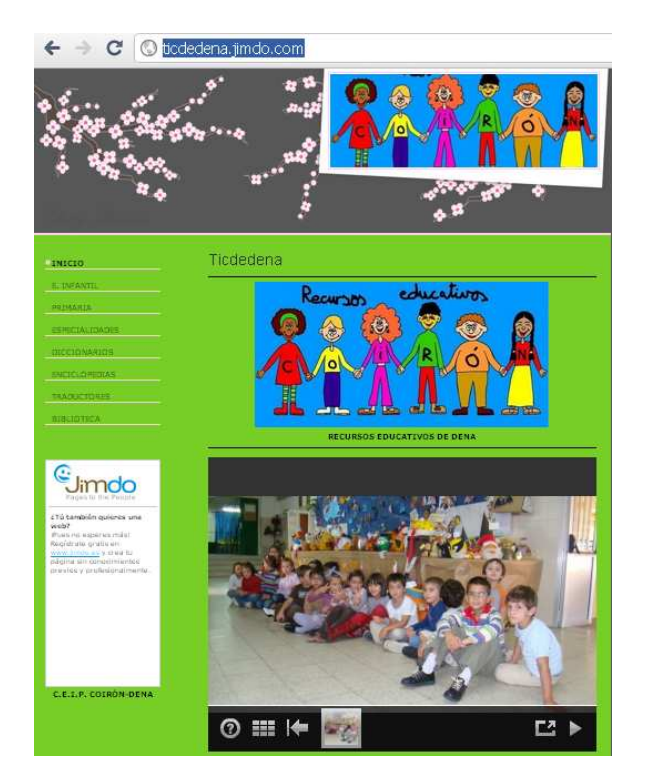

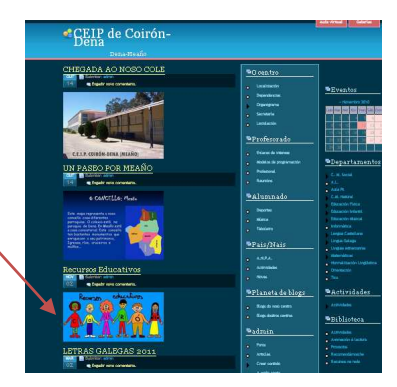

 $\Rightarrow$   $\mathbf{C}$   $\circledcirc$  ticdedena.jimdo. 2. Uha vez na páxina limdo Clicar en inciar sesión Poñer a clave: ticdedena **Citation** Gimdo

- 3. Agora é o momento de fedellar. Unha vez dentro, clicades no voso ciclo ou especialidade. Aparece unha ventana.
- 4. Se clicades no sinal + ábrese esta outra

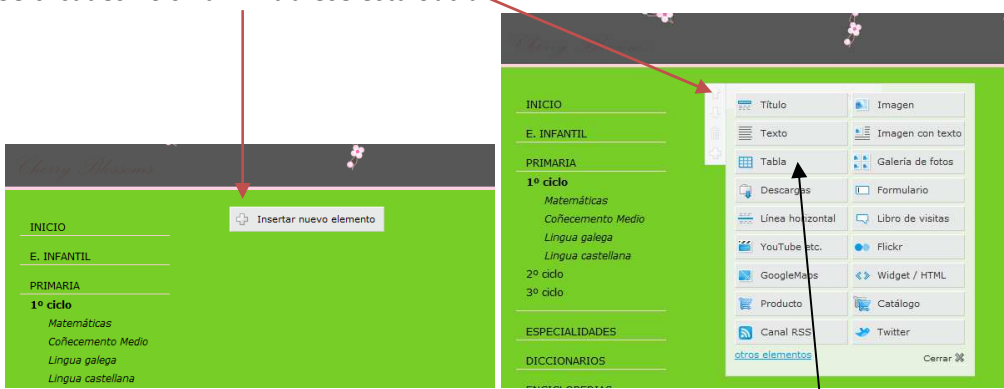

- 5. Agora marca título, texto, imaxe, tabla, galería de fotos..........e comeza a publicar.
- 6. Poñerei o exemplo dun texto oa que engado un enlace. Clico en texto. Escribo ou pego o texto explicativo do recurso que quero engadir, márcoo e. por último, clico no botón de insertar hipervínculo.

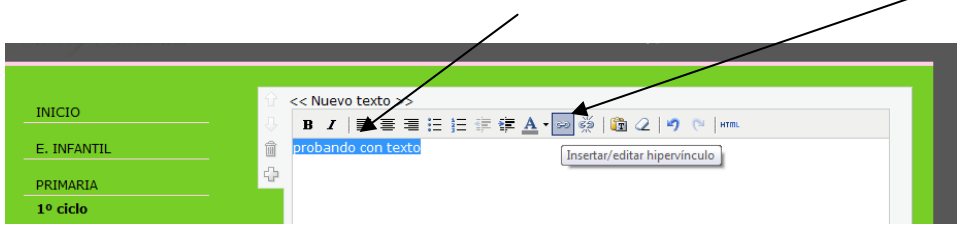

Aparece a seguinte ventana. Pego o enderezo da web que quero enlazar e clico en gardar e cerrar

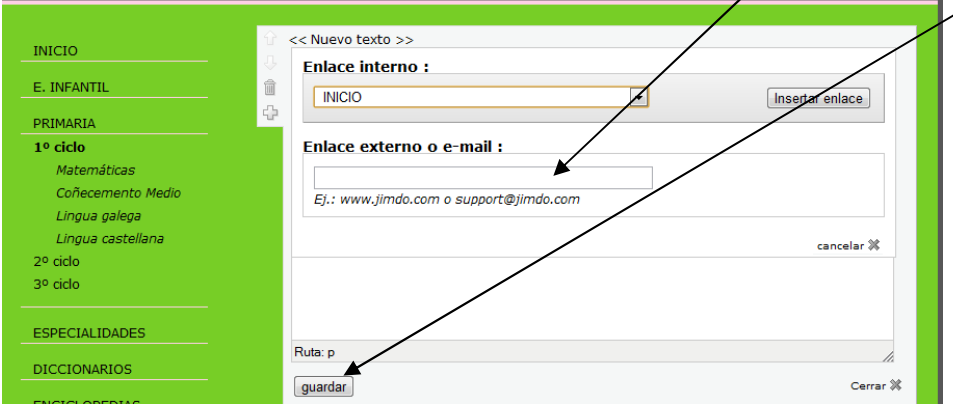

A partir de aquí só tedes que ensaiar varias veces e veredes que fácil resulta. Esta é una páxina moi faciliña, que xa da todo feito. Non deixedes de probar a subir fotos a través de galería de imaxes, xa vos da un flahs para poder insértalo, é tamén moi fácil

Por último, este tutorial, por se o perdedes atópase, de momento, na páxina princicipal na parte inferior esquerda

Moitos saúdos e a traballar. Se tedes algúnha pregunta non dubidedes en achegaros a donde nós.